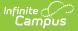

## Section Staff History (New Jersey)

Last Modified on 10/21/2024 8:21 am CDT

Tool Search: Section Staff History

Data Elements | Adding a New Primary Teacher | Adding a New Teacher | Adding a New Section Staff | Ending Primary Teacher, Teacher, or Section Staff Assignments Before the End of the Term

The Section Staff History page tracks the history of teachers for a particular course section. It lists active primary teachers, teachers, and section staff in addition to former primary teachers, teachers, and section staff.

This article details fields specific to New Jersey districts. The Staff History article provides additional information on this tool's functionality.

| Section Staff History<br>09-1 English Composition                                                                                                    |                                  |                                       |                 |                     |                    | ☆ |                   |     |
|----------------------------------------------------------------------------------------------------|----------------------------------|---------------------------------------|-----------------|---------------------|--------------------|---|-------------------|-----|
| Save Save                                                                                                    | Delete 😛 New Prin                | nary Teacher 🛛 🕂 New                  | Teacher 🕀       | New Section S       | Staff              |   |                   |     |
| Name                                                                                                    | Assi                             | gnment Start Assignment E             | nd Access Start | Access End Di       | strict Assignment  |   | Role              |     |
| Primary Teacher<br>Teacher, Example                                                                                                    |                                  |                                       |                 | Te                  | eacher             |   | Teacher of Record | · ^ |
|                                                                                                    |                                  |                                       |                 |                     |                    |   |                   | ~   |
| Assignment Start and End date fields should remain blank unless staff members start working in the section after the first day of the first scheduled term, or stop working in the section before the last day of the last scheduled term. |                                  |                                       |                 |                     |                    |   |                   |     |
| Access to this section<br>Date.                                                                                                    | n is controlled by Access :      | Start and End dates. To end           | a user's access | to this section, en | iter an Access End |   |                   |     |
| Staff History Detail<br>Primary Teacher                                                                                                    |                                  |                                       |                 |                     |                    |   |                   |     |
| Name<br>Teacher, Example                                                                                                    | District Assignment<br>Teacher 🗸 | Teacher Role<br>01: Teacher of Record | ~               |                     |                    |   |                   |     |
| Assignment                                                                                                    |                                  |                                       |                 |                     |                    |   |                   |     |
|                                                                                                    | Start Date                       | End Date                              |                 |                     |                    |   |                   |     |
|                                                                                                    | Percent                          | Minutes                               |                 |                     |                    |   |                   |     |
|                                                                                                    |                                  |                                       |                 |                     |                    |   |                   |     |
| Access to Section D                                                                                                    | Start Date                       | End Date                              |                 |                     |                    |   |                   |     |
| <ul> <li>Unrestricted</li> <li>Date Range</li> </ul>                                                                                                    | Start Date                       | End Date                              |                 |                     |                    |   |                   |     |
|                                                                                                    |                                  |                                       |                 |                     |                    |   |                   |     |
| Comments                                                                                                    |                                  |                                       |                 |                     |                    |   |                   |     |
|                                                                                                    |                                  |                                       |                 |                     |                    |   |                   |     |
|                                                                                                    | Madified by Ore                  | tere Administrates 00/00/00           | ///             |                     |                    |   |                   |     |
| - Modified by: System Administrator 06/02/2023 10:33<br>- Created by: System Administrator 06/22/2022 11:21                                                                                                    |                                  |                                       |                 |                     |                    |   |                   |     |
| Teacher Display Name on Section<br>Making a change to the Teacher Display Name here will update the value on the Section tab.                                                                                                    |                                  |                                       |                 |                     |                    |   |                   |     |
| Continue using the current Teacher Display Name from the Section tab:     Teacher, Example                                                                                                    |                                  |                                       |                 |                     |                    |   |                   |     |
| O Use a new Teacher Display Name on the Section tab: Teacher, Example                                                                                                    |                                  |                                       |                 |                     |                    |   |                   |     |
|                                                                                                    |                                  | S                                     | ection Sta      | aff History         | Editor             |   |                   |     |

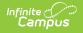

## **Data Elements**

| Data<br>Element        | Description                                                                                                    |
|------------------------|----------------------------------------------------------------------------------------------------|
| Name                   | Name of the teacher assigned to the course. Primary Teacher, Teacher, and Section Staff names display if assigned to the section.                                                                                                 |
| Start Date             | Date the staff person started his/her teaching assignment on the course section.                                                                                                    |
| End Date               | Date the staff person ended his/her teaching assignment on the course section.<br>If an End Date is entered, an Exit Reason must be selected.                                                                                     |
| District<br>Assignment | Lists the teacher's district assignment record to which this section applies.                                                                                                    |
| Teacher<br>Role        | Displays the staff person's district assignment record as entered on the District<br>Assignment screen. See the list of available options in the Teacher Role table.<br>Teacher Role is reported in the Staff Course Data Report. |

A **Comments** field is available in the Staff History Detail editor. This field can be used to indicate why the teacher was changed in the section (temporary family leave, etc.).

#### **Teacher Role**

| Code | Description        |  |  |  |
|------|--------------------|--|--|--|
| 01   | Teacher of Record  |  |  |  |
| 02   | Teacher            |  |  |  |
| 03   | Substitute Teacher |  |  |  |
| 04   | Staff              |  |  |  |

# **Adding a New Primary Teacher**

The process for adding section staff history is the same for all three types of staff (primary teacher, teacher, and section staff). Because the Primary Teacher information is used in multiple areas of Campus for reporting and data entry, users should ensure each course section has an active primary teacher first.

- 1. Select the **New Primary Teacher** icon from the action row. A **Staff History Detail** appears.
- 2. Select the primary teacher's Name from the dropdown list.
- 3. Enter the **Start Date** (best practice is to leave it blank).
- 4. Select the **District Assignment** from the dropdown list.
- 5. Select the Teacher Role from the dropdown list.

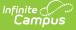

- 6. Enter any necessary **Comments** for this staff history entry.
- 7. Determine how the **Primary Teacher's** name should display on the Section Tab.
- 8. Click the **Save** icon when finished. The primary teacher will appear in the Staff History list and be viewable on the Course Section tab.

### **Adding a New Teacher**

The process for adding section staff history is the same for all three types of staff (primary teacher, teacher, and section staff). Because the Primary Teacher information is used in multiple areas of Campus for reporting and data entry, users should ensure each course section has an active primary teacher first.

- 1. Select the New Teacher icon from the action row. A Staff History Detail appears.
- 2. Select the teacher's Name from the dropdown list.
- 3. Enter the **Start Date** (best practice is to leave it blank).
- 4. Select the District Assignment from the dropdown list.
- 5. Select the **State Teacher Role** from the dropdown list.
- 6. Enter any necessary **Comments** for this staff history entry.
- 7. Determine how the Primary Teacher's name should display on the Section Tab Continue using the current teacher name display or Use a new Teacher Display Name. This will not affect the display of the teacher's name; it will only be the primary teacher's name.
- 8. Click the **Save** icon when finished.

#### **Adding a New Section Staff**

The process for adding section staff history is the same for all three types of staff (primary teacher, teacher, and section staff). Because the Primary Teacher information is used in multiple areas of Campus for reporting and data entry, users should ensure each course section has an active primary teacher first.

- 1. Select the New Section Staff icon from the action row. A Staff History Detail appears.
- 2. Select the Section staff's **Name** from the dropdown list.
- 3. Enter the **Start Date** (best practice is to leave it blank).
- 4. Select the **District Assignment** from the dropdown list.
- 5. Select the State Teacher Role from the dropdown list.
- 6. Enter any necessary **Comments** for this staff history entry.
- Determine how the Primary Teacher's name should display on the Section Tab Continue using the current teacher name display or Use a new Teacher Display Name. This will not affect the display of the teacher's name; it will only be the primary teacher's name.
- 8. Click the **Save** icon when finished.

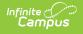

#### Ending Primary Teacher, Teacher, or Section Staff Assignments Before the End of the Term

- 1. Select the teacher to end the section assignment.
- 2. Enter an **End Date** in the Staff History Detail.
- 3. Select the Exit Reason from the dropdown list.
- 4. Click the **Save** icon when finished.